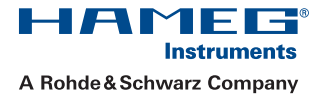

# USB-Interface HO870

Handbuch / Manual

Deutsch / English

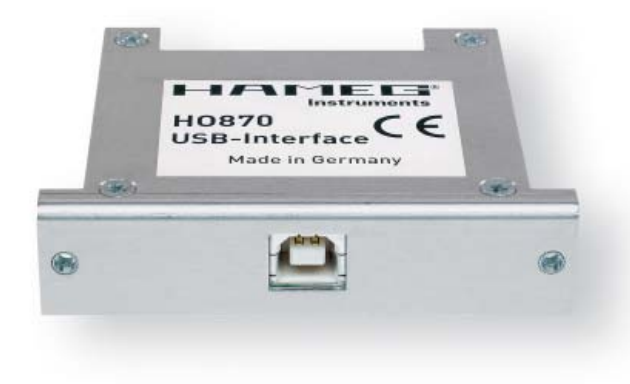

## **Allgemeines**

### Sicherheit

Jedes HAMEG Messgerät ist gemäß VDE 0411 Teil 1 und 1a (Schutzmaßnahmen für elektronische Messgeräte) hergestellt und geprüft. Den Bestimmungen der Schutzklasse I entsprechend sind alle Gehäuse- und Chassisteile mit dem Netzschutzleiter verbunden. Das Auftrennen der Schutzkontaktverbindung innerhalb oder außerhalb der Einheit ist unzulässig.

Wenn anzunehmen ist, dass ein gefahrloser Betrieb nicht mehr möglich ist, so ist das Gerät außer Betrieb zu setzen und gegen unabsichtlichen Betrieb zu sichern.

Diese Annahme ist berechtigt,

- wenn das Gerät sichtbare Beschädigungen aufweist,
- wenn das Gerät lose Teile enthält,
- wenn das Gerät nicht mehr arbeitet,
- nach längerer Lagerung unter ungünstigen Verhältnissen (z.B. im Freien oder in feuchten Räumen).

#### Beim Öffnen oder Schließen des Gehäuses muss das Gerät von allen Spannungsquellen getrennt sein.

#### Gewährleistung und Reparatur

HAMEG Geräte unterliegen einer strengen Qualitätskontrolle. Jedes Gerät durchläuft vor dem Verlassen der Produktion einen 10-stündigen "Burn in-Test". Im intermittierenden Betrieb wird dabei fast jeder Frühausfall erkannt. Anschließend erfolgt ein umfangreicher Funktions- und Qualitätstest, bei dem alle Betriebsarten und die Einhaltung der technischen Daten geprüft werden. Die Prüfung erfolgt mit Prüfmitteln, die auf nationale Normale rückführbar kalibriert sind.

Es gelten die gesetzlichen Gewährleistungsbestimmungen des Landes, in dem das HAMEG-Produkt erworben wurde. Bei Beanstandungen wenden Sie sich bitte an den Händler, bei dem Sie das HAMEG-Produkt erworben haben.

#### Nur für die Bundesrepublik Deutschland:

Um den Ablauf zu beschleunigen, können Kunden innerhalb der Bundesrepublik Deutschland die Reparaturen auch direkt mit HAMEG abwickeln. Auch nach Ablauf der Gewährleistungsfrist steht Ihnen der HAMEG Kundenservice für Reparaturen zur Verfügung.

#### Return Material Authorization (RMA):

Bevor Sie ein Gerät an uns zurücksenden, fordern Sie bitte in jedem Fall per Internet: http:// www.hameg.com oder Fax eine RMA-Nummer an. Sollte Ihnen keine geeignete Verpackung zur Verfügung stehen, so können Sie einen leeren Originalkarton über den HAMEG-Service (Tel: +49 (0) 6182 800 500, E-Mail: service@hameg. com) bestellen.

#### USB

Am Interface befindet sich eine Buchse 4 vom Typ B. Zur direkten Verbindung mit einem Hostcontroller oder indirekten Verbindung über einen USB-Hub, wird ein USB-Kabel benötigt, das über einen Typ B Stecker auf der einen und über einen Typ A Stecker auf der anderen Seite verfügt.

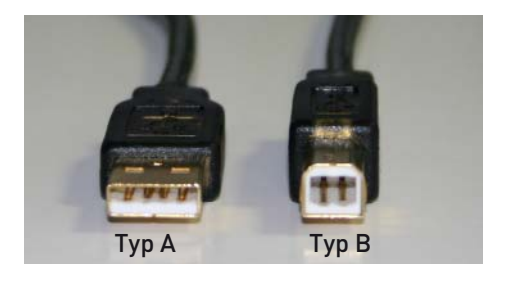

## Einbau

Der nachträgliche Einbau der Schnittstelle HO870 kann vom Anwender durchgeführt werden, empfohlen wird jedoch der Einbau ab Werk. Um die Schnittstellenkarte einbauen zu können, muss der Gehäusemantel des Gerätes entfernt werden. Dieser lässt sich, nach Lösen der auf der Geräterückseite befindlichen 6 Schrauben und nach Abnahme des Kunststoffrückdeckels, nach hinten abziehen. Das Kabel, mit dem die ab Werk eingebaute Schnittstelle mit dem Gerät verbunden ist, wird von der bisherigen Schnittstelle gelöst und mit der HO870 verbunden. Je nach vorhandener Schnittstelle verwenden Sie entweder den Steckverbinder Micromatch oder den Steckverbinder MICS 3. Die ab Werk eingebaute Schnittstelle bitte dem Gerät entnehmen. Je nach Gerät müssen die Jumper eventuell umgesteckt werden (siehe Abbildung Jumperstellung).

Die Schnittstellenkarte wird auf der Rückseite des Geräts in die dafür vorgesehen Öffnung eingeschoben und mit den zwei mitgelieferten Blechschrauben befestigt. Anschließend wird der Gehäusemantel wieder aufgeschoben. Dabei bitte beachten, dass die Ränder des Metallmantels exakt in den Nuten der Kunststoffrahmen vorne und hinten fl uchten. Nach Befestigung des Kunststoffrückdeckels ist das Gerät dann wieder einsatzbereit.

#### Alle Daten- und Signalleitungen der Geräte sind galvanisch von der Masse getrennt!

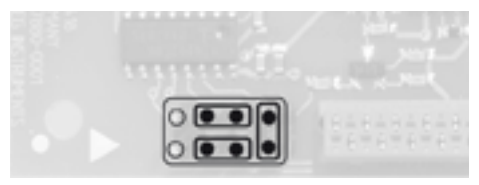

Jumperstellung für die Geräte: HM8112-3 und HM7044

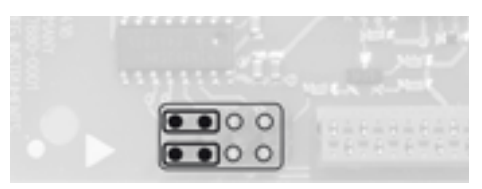

Jumperstellung für die Geräte: HM8115-2, HM8118, HM8123, HM8131-2, HM8134-3, HM8135, HM8143 und HM8150

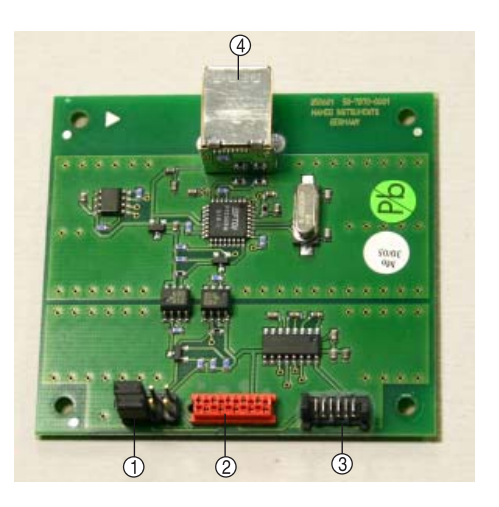

## Treiber-Installation

Wenn Sie das Gerät zum ersten Mal mit dem PC verbinden, meldet sich das Betriebssystem mit dem Hinweis "Neue Hardware gefunden" und der "Assistent für das Suchen neuer Hardware" wird angezeigt. Der Treiber für die USB-Schnittstelle befindet sich auf der im Lieferumfang enthaltenen CD im Ordner Driver\HO870 und im Downloadbereich unserer Website www.hameg.com.

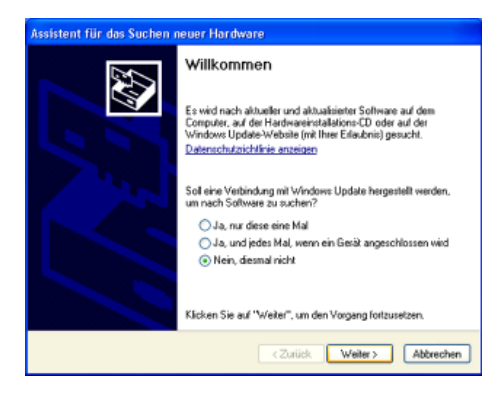

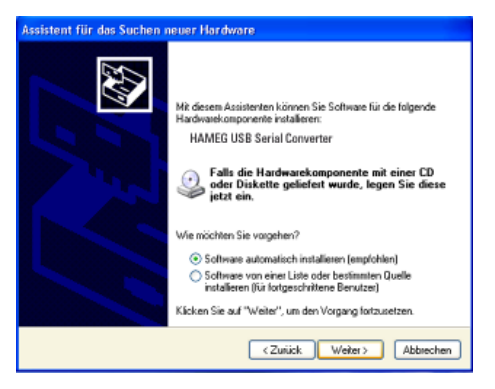

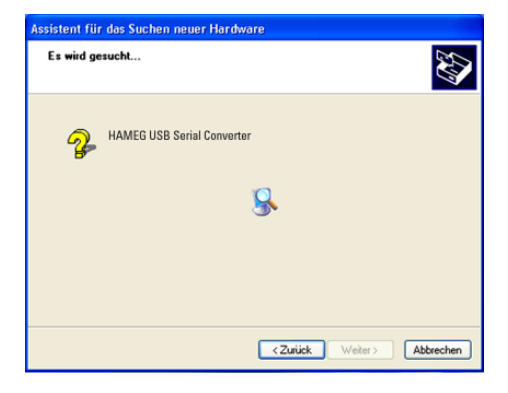

#### Installation unter Windows XP/2000:

Die HAMEG Produkt-CD befindet sich im Laufwerk Ihres PC!

1. Wählen Sie bitte Nein, diesmal nicht" und klicken Sie dann auf Weiter"

2. Dann "Software automatisch installieren (empfohlen)" und "Weiter".

3. Es wird nun nach dem entsprechenden Treiber gesucht. Wurde der Treiber gefunden, fahren Sie mit Punkt 7 fort.

Wurde der Treiber nicht gefunden, wird die Meldung "Die Software für folgende Geräte wurde nicht gefunden" angezeigt. Klicken Sie dann "Zurück" und fahren mit Punkt 4 fort.

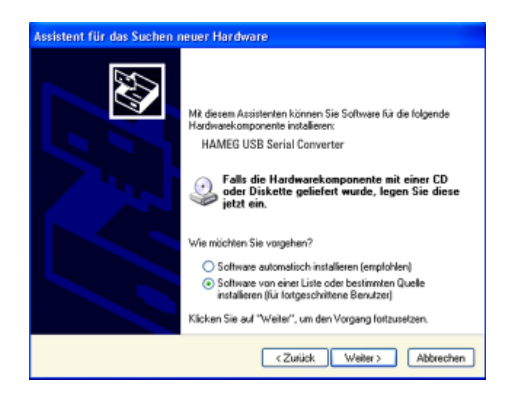

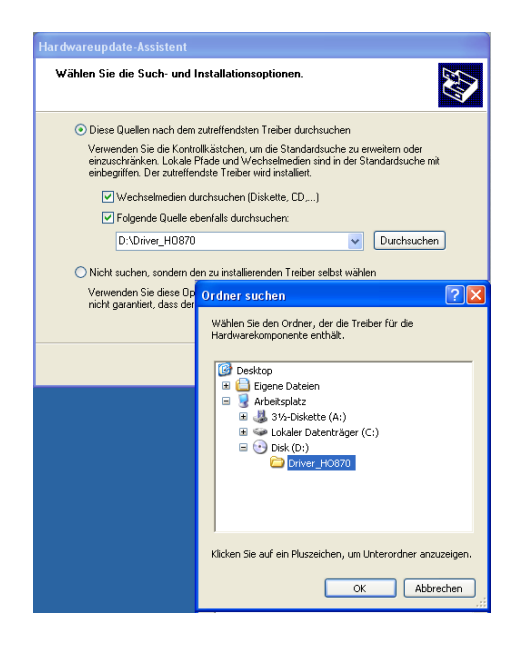

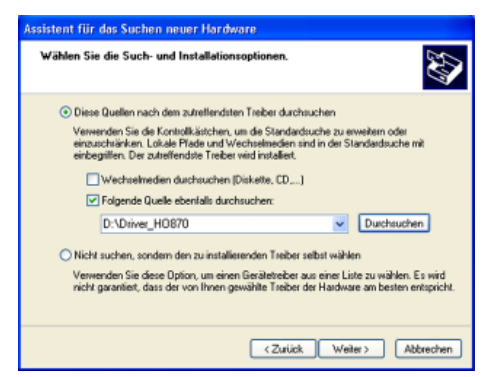

4. Wählen Sie "Software von einer Liste oder bestimmten Quelle installieren (für fortgeschrittene Benutzerl" klicken Sie auf "Weiter".

5. Durchsuchen" Sie die gewählte Quelle (Laufwerk) und wählen Sie den Ordner aus, in dem sich der Treiber befindet. Bestätigen Sie mit  $.0K^{\prime}$  .

6. Nachdem der von Ihnen angegebene Pfad angezeigt wird, klicken Sie auf "Weiter".

#### **Treiber-Installation**

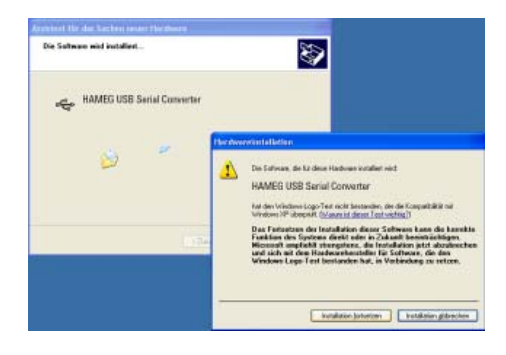

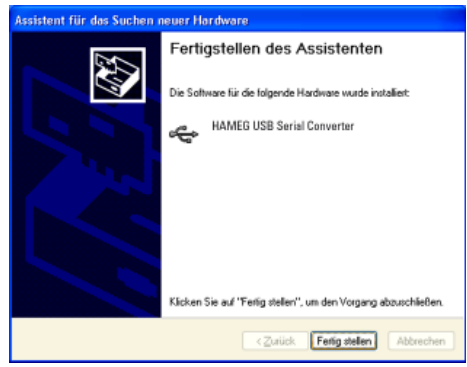

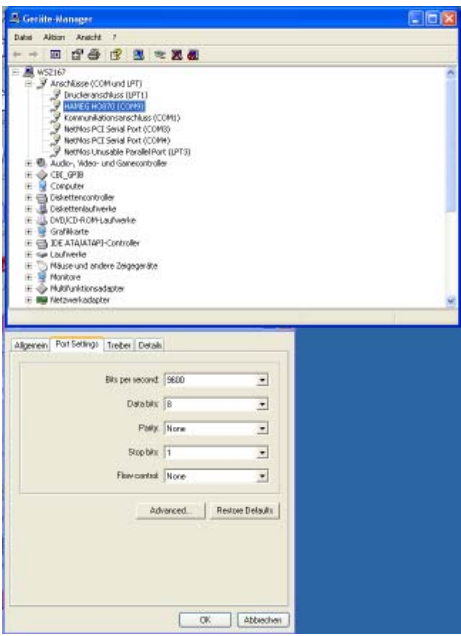

7. Als nächstes wird ein Fenster mit der Überschrift "Hardwareinstallation" angezeigt, in dem vor dem Fortsetzen der Installation gewarnt wird. Diese Warnung kann ignoriert werden. Klicken Sie "Installation fortsetzen" an.

8. Klicken Sie bitte auf "Fertig stellen" um die Installation abzuschließen.

9. Nach erfolgreicher Installation öffnet sich erneut der "Assistent für das Suchen neuer Hardware", um den USB Serial Port zu installieren. Verfahren Sie unter den Punkten 1 bis 8 beschrieben. Ist auch diese Installation erfolgt, können Sie in Ihrem Windows Geräte-Manager den virtuellen COM-Port des Gerätes sehen. Stellen Sie bei Port Settings die dem Messgerät entsprechenden Übertragungsdaten ein. Die Baudrate muss auf 9600 eingestellt sein. Weitere Informationen finden Sie im Handbuch des Gerätes.

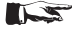

Für einen reibungslosen USB-Betrieb ist es zwingend notwendig, die Baudrate sowohl im Messgerät als auch im PC auf 9600 Baud einzustellen.

#### Wenn Sie nach einem Download installieren wollen:

Nach dem Download der Treibersoftware (Driver\_HO870.zip) von der Hameg-Internetseite oder der Produkt-CD muss die ZIP-Datei entpackt und die Daten in einen Ordner z.B. C://Driver\_HO870. kopiert werden.

In diesem Fall muss statt der Option "Software automatisch installieren" die Option:

"Software von einer Liste oder bestimmten

Quelle installieren" verwendet werden.

## Ansteuerung

Die jeweiligen Übertragungsdaten und Befehle entnehmen Sie bitte dem Handbuch des anzusteuernden Gerätes.

## Important hints

#### **Security**

This instrument has been designed and tested in accordance with IEC Publication 1010-1. Safety requirements for electrical equipment for measurement, control and laboratory use. It corresponds as well to the the CENELEC regulations EN 61010-1. All case and chassis parts are connected to the safety earth conductor. Corresponding to Safety Class 1 regulations (three-conductor AC power cable).

Do not disconnect the safety ground either inside or outside of the instrument!

The istrument must be disconnected and secured against unintentional operation if there is any suggestion that safe operation is not possible.

This may occur:

- if the instrument shows visible damage,
- if the instrument has loose parts.
- if the instrument does not function,
- after long storage under unfavourable circumstances (e.g. outdoors or in moist environments).

When removing or replacing the metal case, the instrument must be completely disconnected from the mains supply.

#### Warranty and Repair

HAMEG instruments are subjected to a strict quality control. Prior to leaving the factory, each instrument is burnt-in for 10 hours. By intermittent operation during this period almost all defects are detected. Following the burn-in, each instrument is tested for function and quality, the specifications are checked in all operating modes; the test gear is calibrated to national standards.

The warranty standards applicable are those of the country in which the instrument was sold. Reclamations should be directed to the dealer.

#### Only valid in EU countries

In order to speed reclamations customers in EU countries may also contact HAMEG directly. Also, after the warranty expired, the HAMEG service will be at your disposal for any repairs.

#### Return material authorization (RMA):

Prior to returning an instrument to HAMEG ask for a RMA number either by internet (http://www. hameg.com) or fax. If you do not have an original shipping carton, you may obtain one by calling the HAMEG service dept (+49-6182-800-500) or by sending an email to service@hameg.com.

#### USB

The interface is equipped with a Type A USB female connector. For direct connection with a host controller or an indirect connection via an USB hub, an USB cable is required, equipped with Type B male connector one end and a Type A male connector at the other.

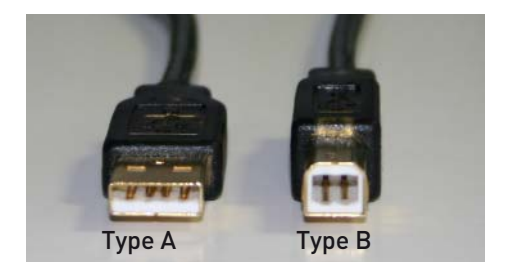

## Insert the Interface

An HM81xx instrument can be retrofitted by the user with the HO870 interface, but we recommend to do it ex factory. The first step is to remove the instrument enclosure. To do so, unscrew the 6 screws on the rear panel of the instrument and take off the plastic back cover; the enclosure can then be pulled off towards the back.

Disconnect the cable, which connects the instrument with the built-in interface, and attach it to the HO870 interface.

Depending on the instrument's connector use the micromatch connector  $\mathcal Q$  or the MICS connector . Remove the built-in interface. According to the instrument, the jumpers  $\bigoplus$  have to be placed in one of the following ways:

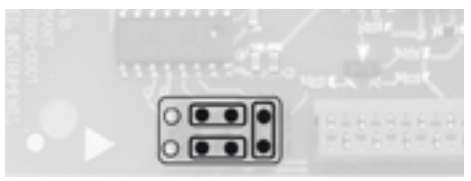

Jumper position 1 Instruments: HM8112-3 and HM7044

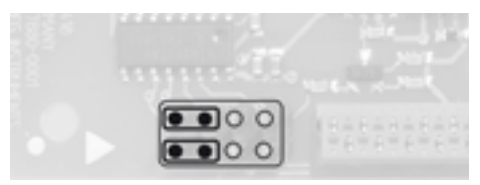

#### Jumper position 2

Instruments: HM8115-2, HM8118, HM8123, HM8131-2, HM8134-3, HM8135, HM8143 and HM8150

The interface card is attached using the 2 supplied self-tapping screws. The enclosure is then slid back on. When doing so make sure that the edges of the metal enclosure slide exactly into the grooves of the plastic covers on the front and back. After the rear plastic cover has been replaced and fastened, the unit is again ready for operation.

#### All data and signal lines are electrically isolated from ground.

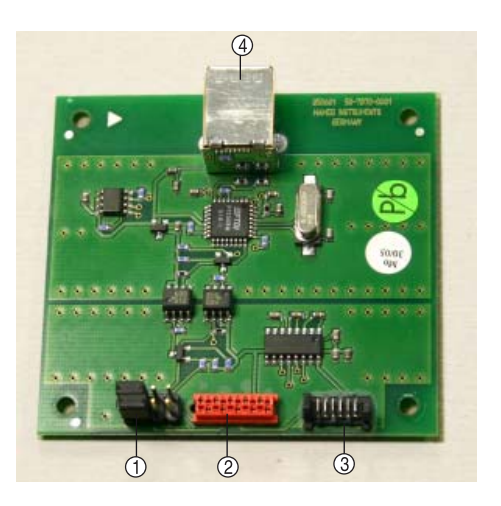

## USB-Driver Installation

Connecting the instrument with the PC for the first time, the operating system answers "Found New Hardware". In addition the "Found New Hardware Wizard" is displayed.

The USB Driver is located on the CD (Driver\HO870) included in delivery and within the download area on our website www.hameg.com.

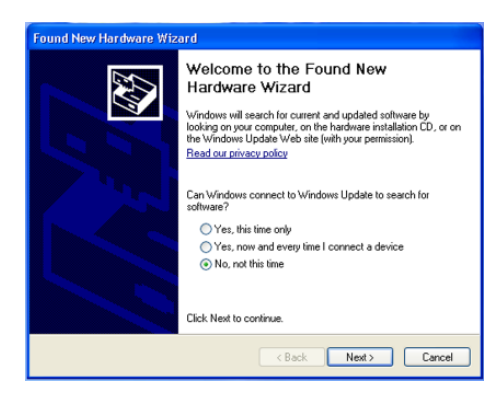

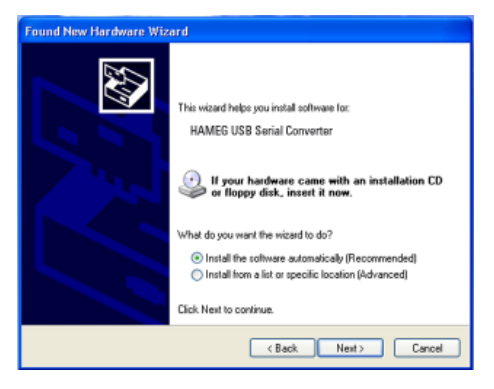

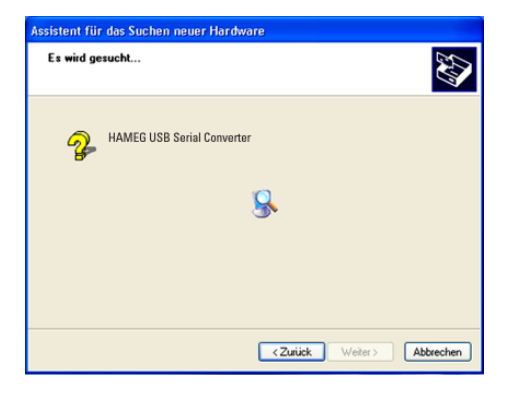

#### Installation under Windows XP:

Insert the HAMEG product disk into the drive of your PC.

1. Please choose "No, not this time" and click "Next".

2. Then select "Install the software automatically (Recommended)" and click "Next".

3. The wizard now searches for HAMEG USB driver. If the driver software has been found, please continue with item 7.

If the driver software has not been found, the message "The wizard could not find the software for HAMEG USB Serial Converter" is displayed. Please click "Back" and continue with item 4.

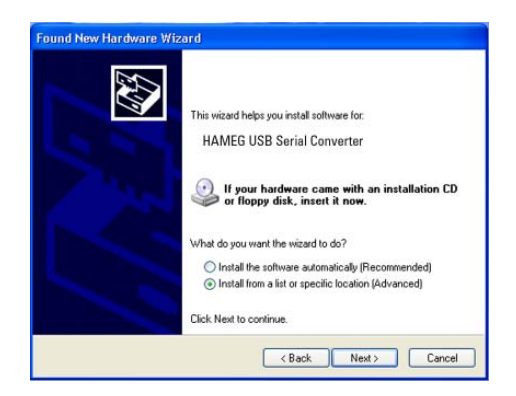

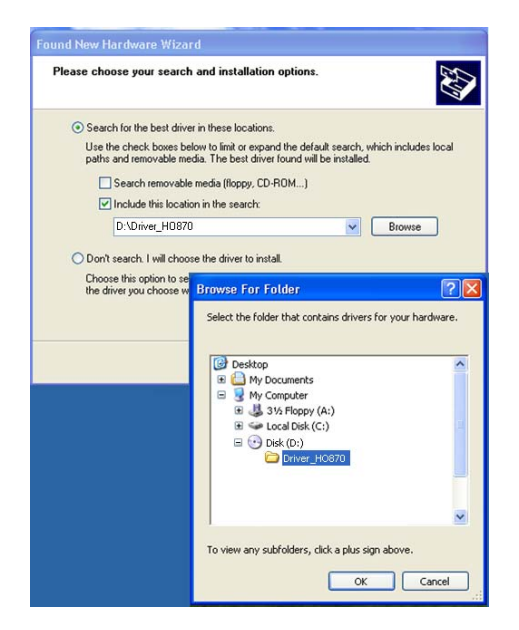

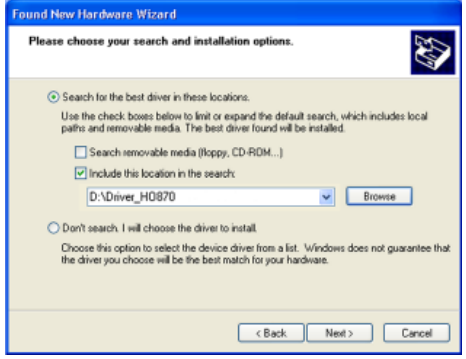

4. Select "Install from a list or specific location (Advanced)" and click "Next".

5. "Browse" for the selected drive and select the folder containing the driver. Confirm with "OK".

6. After the path indicated is displayed, please click "Next".

#### $\Box$  USR-Driver Installation

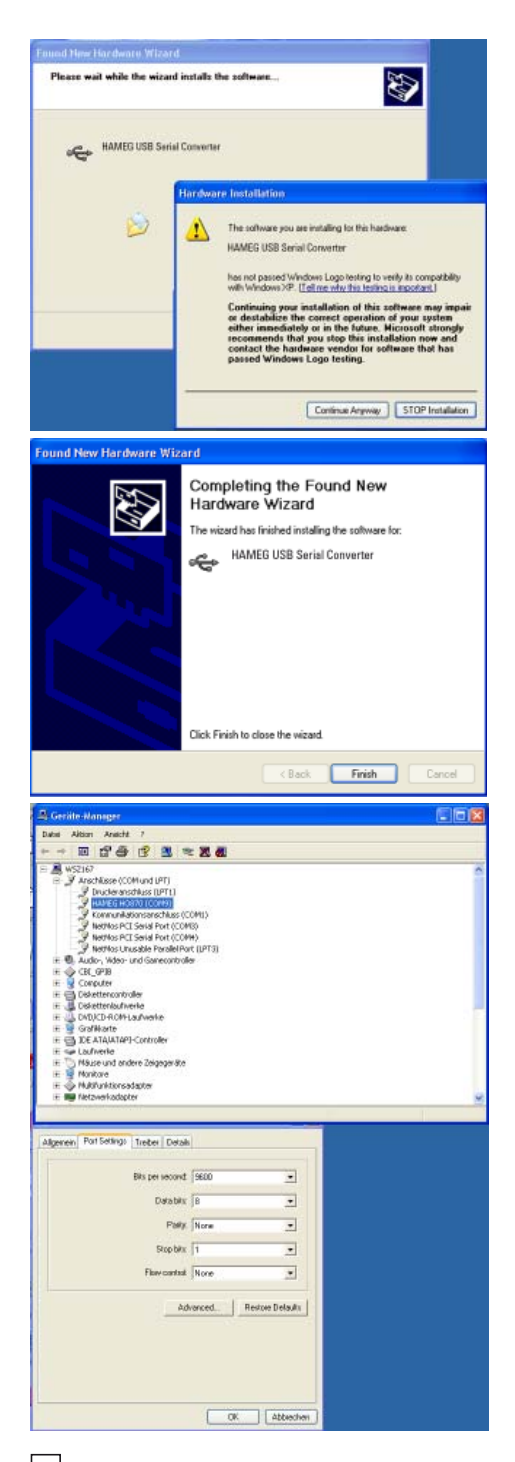

7. Then the "Hardware Installation" window is displayed, showing a warning to continue the installation procedure. As this warning is irrelevant in case of HO870 driver software, click "Continue Anyway".

8. Please click "Finish" to complete the installation.

9. After successful installation the "Found New Hardware Wizard" opens again, in order to install the USB Serial Port. Proceed as described under the points 1 to 8. After the installation is complete, you can see the virtual COM Port in your Windows Device Manager. Set the COM port settings according to the transmission data of the measuring instrument. The baudrate has to be set to 9600 bauds. For further informations please refer to the instruments manual.

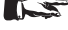

 $T \leq T$  To quarantee a save running it is absolutely nessesary to set the baudrate to 9600 baud as well in the instrument as on the PC

#### Installation after download:

After the download of the USB driver software (Driver\_HO870.zip) from Hameg-webpage or product disk, unzip und copy the datafi les as follows: C:\\Driver\_HO870.

In this case, don't use the option "Install the software automatically (Recommended)" Please prefer:

"Install from a list or specific location (Advanced)"

## Control of the instrument

Please find the respective transmission data and commands in the manual of the instrument which you want to control.

<sup>14</sup> Subject to change without notice

**Contract** 

**Contract** 

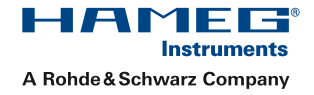

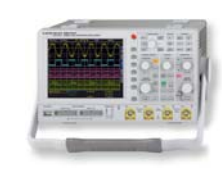

Oscilloscopes

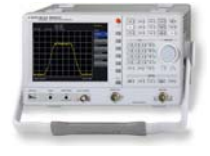

Spectrum Analyzer

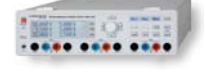

Power Supplies

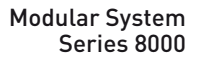

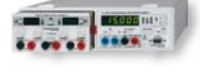

Programmable Instruments Series 8100

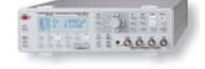

authorized dealer

## www.hameg.com

Reg.-Nr.: DE-071040 QM sales@hameg.com

Subject to change without notice **HAMEG** Instruments GmbH 46-0870-0010 / 23042009 Industriestraße 6 © HAMEG Instruments GmbH D-63533 Mainhausen A Rohde & Schwarz Company<br>
DQS-Certification: DIN EN ISO 9001:2000 Fax +49 (0) 61 82 800-100 DQS-Certification: DIN EN ISO 9001:2000

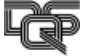